# Tech Tidbits

# CANVAS TIPS & TOOLS

As faculty and students share their experiences with Canvas thus far, the one common thread amongst much of the feedback is consistency. We are building consistency within one instructional platform and that consistency is huge.

>Canvas Guidelines from Sept

- ⇒ Looking for a better understanding of the student side of Canvas or need a way to test a canvas integration? You can add one of the test users below to any of your courses.
  - 1. In your navigation, click on People > click '+ People'
  - 2. Type in the email for the user you want to add (ex: SSTest@shadysideacademy.org)

Once the user is a student in your course, you can log in as that user to experience your course as a student would.

| Description             | <b>User Logon Name</b> | <b>→</b> † Password | ~ |
|-------------------------|------------------------|---------------------|---|
| Test User Account - SS  | SSTest                 | Test423!            |   |
| Test User Account - MS  | MSTest                 | Test500!            |   |
| Test User Account - JS  | JSTest                 | Test400!            |   |
| Test User Account - CDS | CDSTest                | Test620!            |   |

- ⇒ Accidently delete a page/assignment/quiz. You can retrieve it!
  - 1. Navigate to your home page
  - Add /undelete at the end of the course URLa list will appear with everything that has been deleted.
  - 3. Find the item you want & click 'restore'

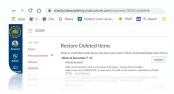

- ⇒ One more tip to make grading and feedback easier: Teach your students how to scan a PDF when they are sending you an assignment, instead of sending you multiple pictures. If they have an iPad or iPhone this can easily be done in the NOTES app or in the FILES App. Ms. Brunner created a great student resource video highlighting this. Another helpful tool for scanning a document as a PDF is Genius Scan app (Android, IOS)
- ⇒ Where are the best places to learn more about Canvas? <u>SSAEdtech/Canvas, Canvas Community</u>
  <u>Guides</u>, Canvas Facebook Communities, Your PLC Canvas Course, Canvas 

  ?

  ?

  \*\*Training\*\*
  Portal\*\*

## **APPS & EXTENSIONS TO CHECK OUT**

<u>Keynote (IOS & Mac)</u> - Keynote is Apple's version of PowerPoint/Slides. It has a TON of built in creation tools like drawing, object animation, and sound recording within any slide.

<u>Loom</u> - My favorite tool for screen recording. Recordings are saved to the cloud so you just share a link. I suggest downloading the <u>full desktop app</u>.

<u>Flipgrid</u> - Still one of the best for collaborative conversation and video feedback. Updates for this year include screen recording, annotation, and voice only recording.

<u>Blooket</u> - Fun games to review content. May seem too 'young' for SS but who knows they may enjoy it too. The students love the glitches they can earn to use on other students screens. (Thx for sharing Ms. Greif)

<u>Toby</u> (Chrome) – A great way to organize your tab & bookmark insanity

Kahoot Update >

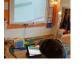

March 2021 Volume 5, Issue 2

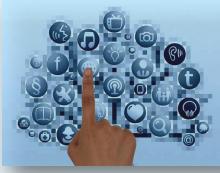

# Díd you know?

## ...there is an Shady Side EdTech Resource Site?!

This site is full of information and can be rather overwhelming as it has grown over the years, but fret not as there is a search feature to direct your path (you can also use CONTROL +F to search any page within the site).

http://ssaedtech.weebly.com/

There is also a SSA parent resources site:

http://bit.ly/SSAITLparentresources

#### **ISTE LIVE 2021**

**Designing a New Learning Landscape** 

June 26-30

Thanks to Covid, ISTE will be online again this SUMMER...which means it's even easier and cheaper to access.

ISTELive 21 features the leading voices from education and beyond who are eager to provide strategies to help you move from surviving disruption to reimagining learning!

**LEARN MORE** 

You asked – we delivered! Now, you can display questions and answers on students' devices when you're hosting a live kahoot in class or virtually, providing a more accessible and inclusive experience for all.

## **Quick Checks & Exit Tickets**

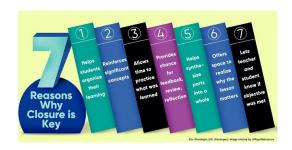

Quick checks and exit tickets are two ways to easily gather insight from your students. These are often used to check understanding or gather feedback.

#### Some EdTech tools that simplify this process include:

<u>PearDeck</u> (Google Slides or PowerPoint Add-On) - Add formative assessment directly into any slide deck

<u>Poll Everywhere</u> (Google Slides/Keynote/PowerPoint Add-On) - Incorporate interactive questions directly into your slide decks

**Google Forms Quizzes** - Self scoring quizzes

Padlet - Digital Post-It Boards

GoSoapBox - Web-based clicker tool

#### **Seesaw Tips & Updates**

Seesaw now has the ability to add voice to any shape, image, or label.

- \* Add directions to any page
- \* Add layering to any activity
- \* Create scaffolding within any lesson
  -record each word/sentence for
  fluency support

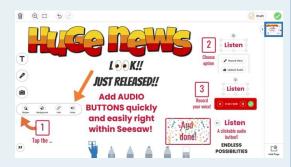

Image Credit: @bhopteacher

"Wisdom is the POWER OF WHAT. It's the power of looking at the world differently and the power to notice things that go unnoticed by others." -Michael Cohen, The Tech Rabbi

# SSA Spotlight

The excitement is mounting at Country Day School as 4th and 5th grade students wrap up their passion projects. The learning has been contagious and the end products scour everything from air and clothing design to 3D modeling of a house and programable Lego dogs. Students have spent hours investigating, ideating, and iterating as they explored their passions and the eagerness to share their knowledge is uncontainable. These students have kept Mr. Rebitch, Ms. Kramer, Ms. Keskonis, and Ms. Smith on their toes.

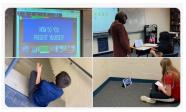

Sixth grade wrapped up their novel study of Zen and the Art of Faking It with a 21st century spin on persona. Upon completion of their novel study, Ms. Onest led her class through a deep discussion of how social media can effect the persona you portray and students were challenged to create Instagram stories for one of the characters from Zen and the Art of Faking It.

Mr. Donato led an amazing transformation to take the Junior School Fourth Grade Marketplace online. Faculty and students were able to safely order from the amazing 4th grade entrepreneurs and everyone can now explore their ideas. Mr. Donato, Ms. Budd, and Ms. Anderson have sparked some key business interest in these students.

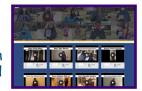

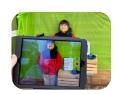

Third grade at the Junior School wrapped up their study of famous African Americans creating biography cereal boxes. Then they learned about Green Screening as their brought their commercials to life. Look out Kellogg's!

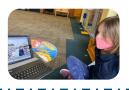